# **DSST Health Screener Student User Guide**

[Click](https://www.youtube.com/watch?v=GS0P3wKmgEw) [here](https://drive.google.com/file/d/1Dxt0jxDjJ4N3OXeje8CEy5wif8ke9ozj/view?usp=sharing) to watch a tutorial video!<br>
View the guide in Spanish here

# **Logging In**

Log in at [myhealthbox.net](http://myhealthbox.net/)

Username = school email

Password = student ID/lunch #

Your student ID/lunch # can be found in the parent portal. If you need support finding the ID # please reach out to your advisor.

Log in with your username and password and click 'Submit'

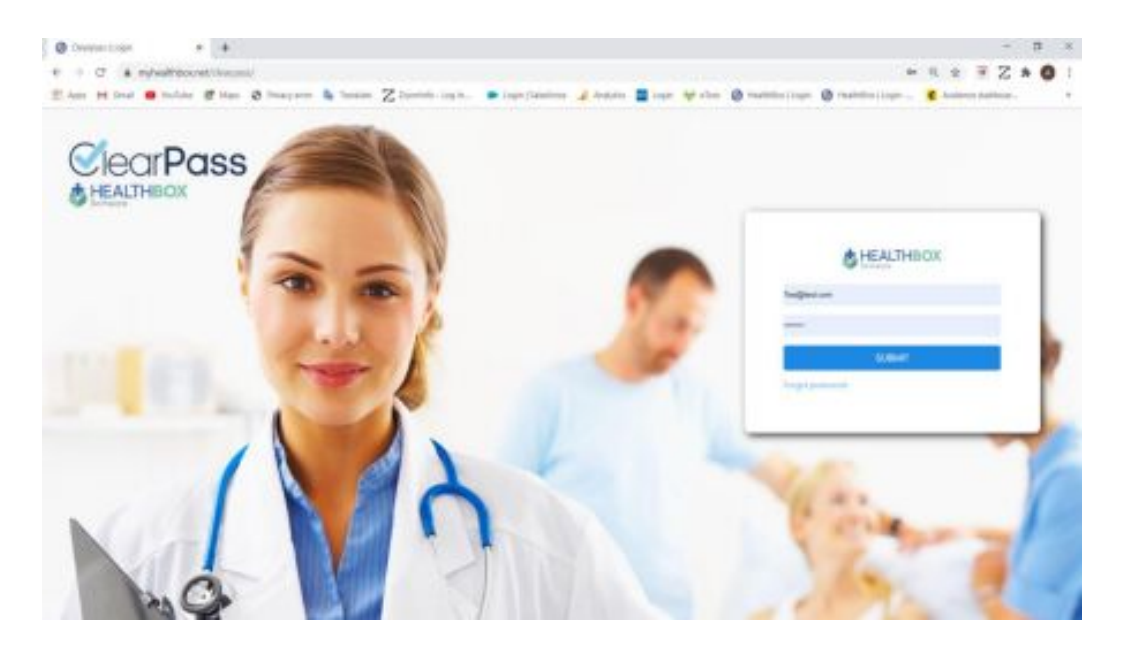

Fill in the Questionnaire and click 'Submit' (if you don't have your temperature leave as 0). To view translations of these questions in other languages please click [here](https://drive.google.com/file/d/15EeiXn9lbhrOSFv7u-FD70p9iLSAvWl0/view?usp=sharing)

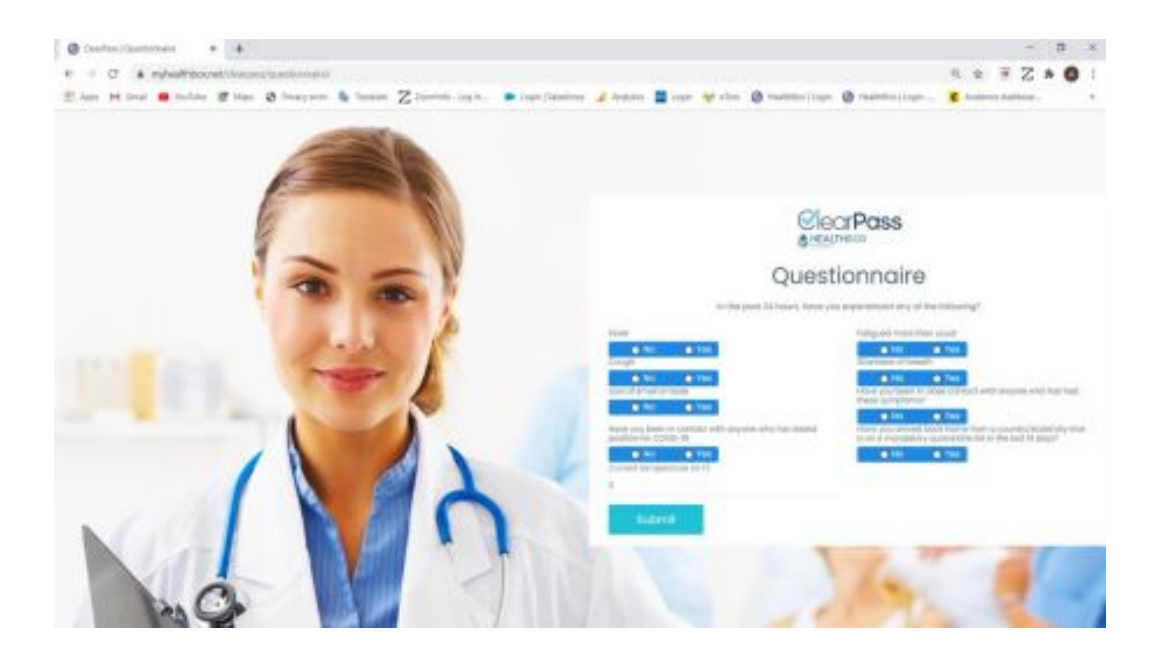

If you cleared you will see the following, which you will need to show to gain access to the building. (Do not press the back button, you can only take the screener once a day. Any other submissions will not be recognized)

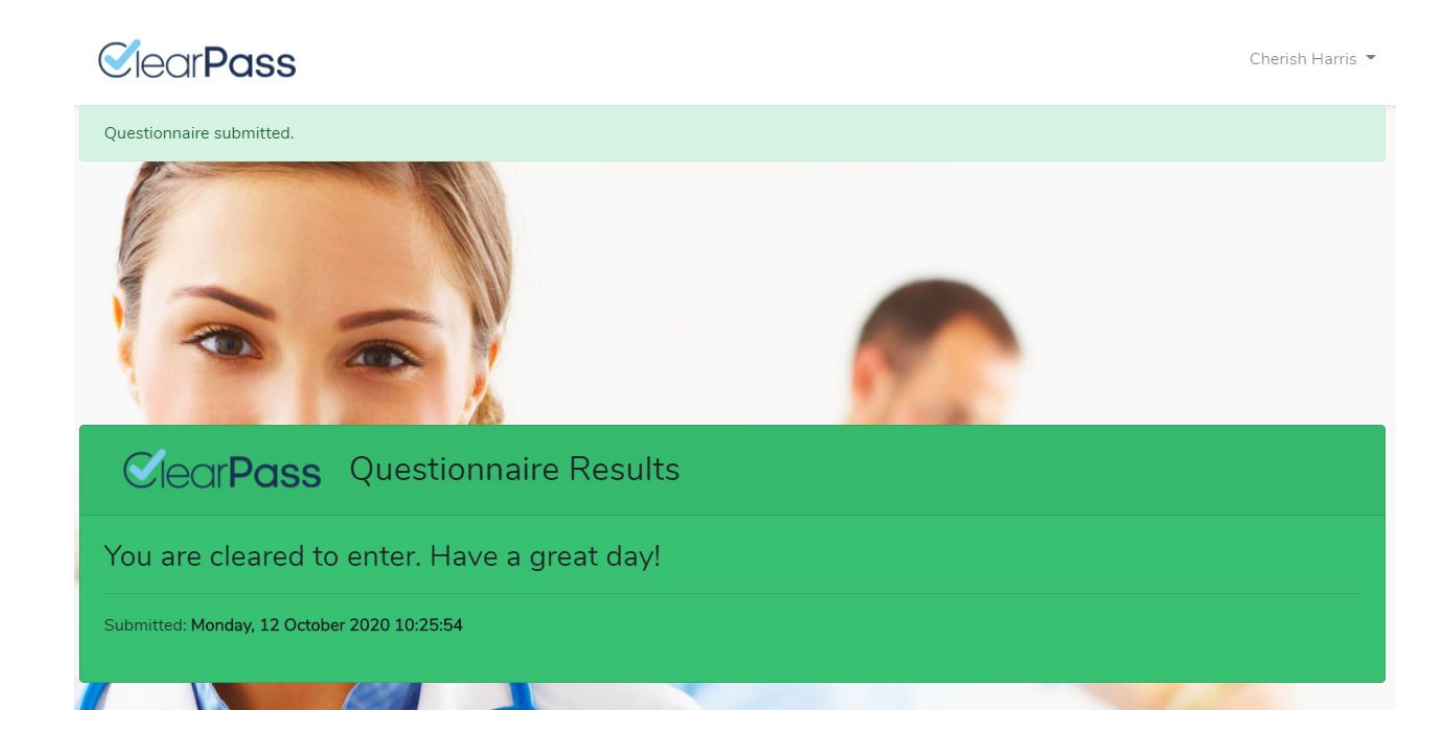

Or if you see the following, please stay home and contact your health & safety guide for next steps

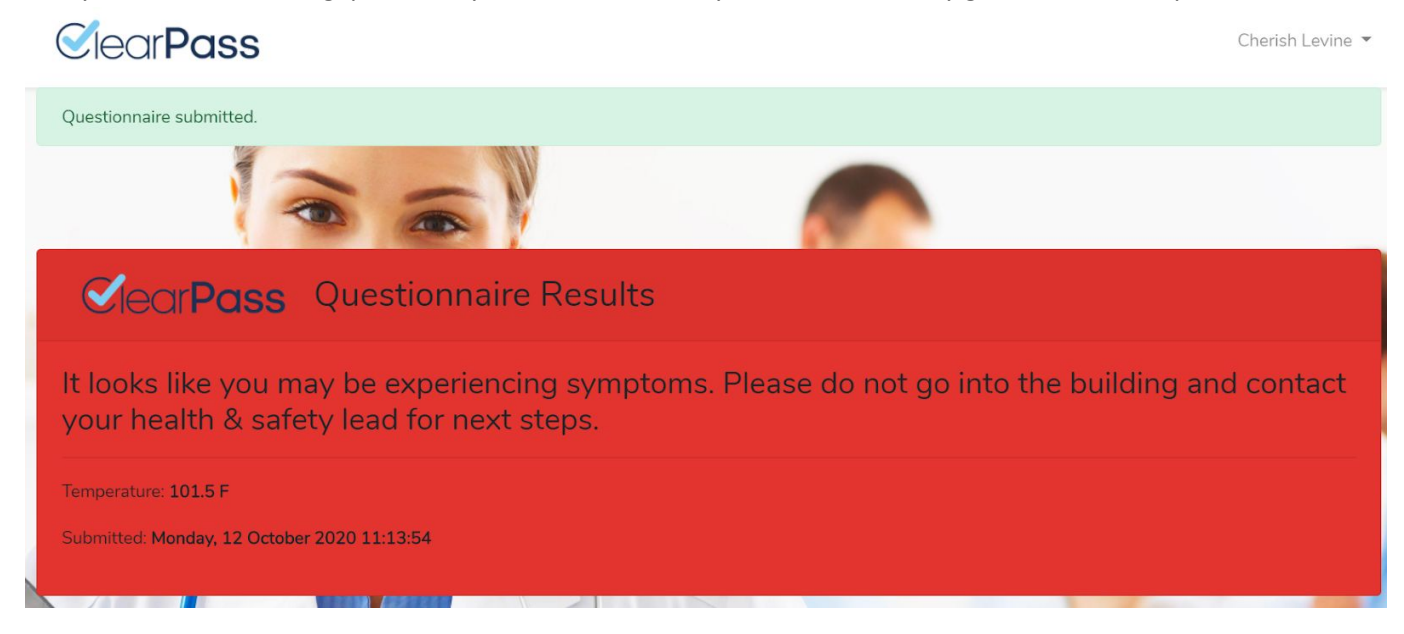

You will also receive a daily reminder to fill out the questionnaire, please make sure it is filled out before you go to school

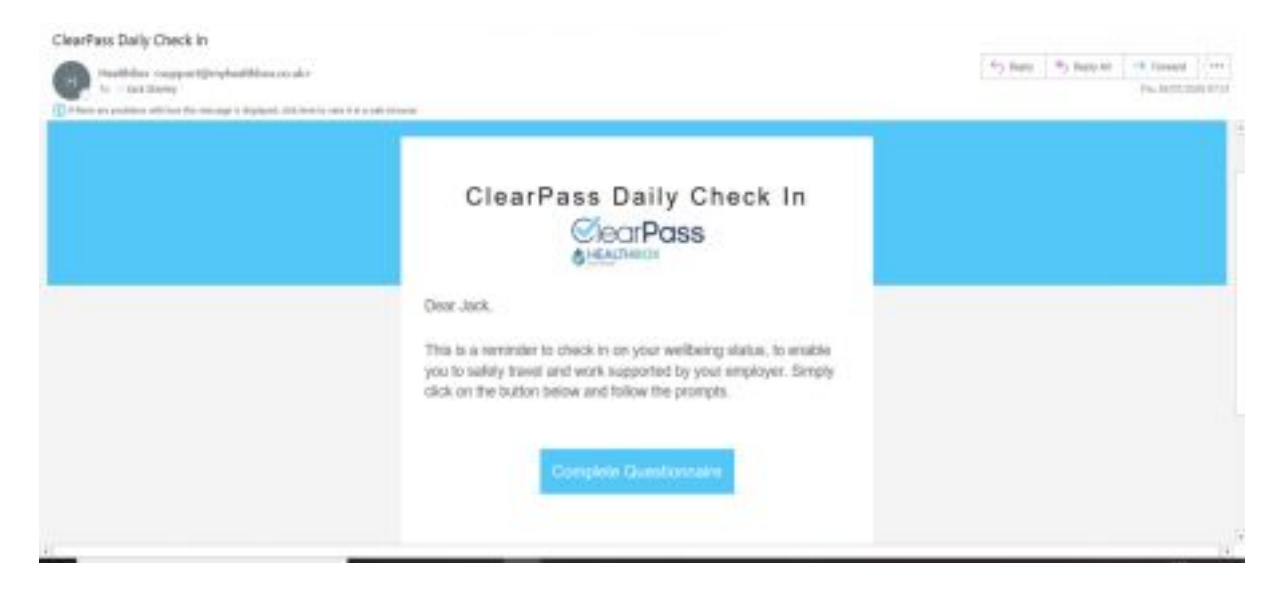

# **FAQ**

### **What is the DSST Health Screener Tool?**

It is an online health screening tool designed to mitigate the risk of community spread related to COVID-19.

#### **When do I need to complete the DSST Daily Health Screener?**

Everyone will be required to complete the ClearPass questionnaire before entering a DSST campus. Students and team members will need to complete the health screening every morning that you will be attending in-person opportunities. The results re-set every night so you must take it in the morning, not the night before.

#### **Why do I need to complete the DSST Daily Health Screener?**

Completing a health screening will be a requirement for anyone who enters a DSST building to protect the health and safety of those on campus. Students who complete the screening at home will have a quicker arrival process. Submitting the screener prior to arriving at school will also help both our staff and other families start the day off as smoothly and timely as possible. If you forget to complete the daily health screener before arriving on campus an admin on duty will have you complete the online self-screening survey upon arrival. This may result in a delay in entering the building and getting to class on time. It is our hope to ensure the student arrival process is as efficient as possible. Your partnership is greatly appreciated!

#### **I accidentally pressed the wrong button and it gave me a red screen, can I take it again?**

No you can only take the screener once per day. If you accidentally pressed something but you are not experiencing symptoms tell your school health & safety lead. You can find them in the list on the next page.

#### I am trying to take the questionnaire but when I log in it shows me a red screen, what do I do?

Please contact the health & safety lead for your site. Once you get a red screen you will not be able to take the screener again until someone resets it for you.

# **Who do I reach out to if I am having issues with the screener?**

If you need help filling out the screener or discussing your results please contact the health & safety lead for your school. A list can be found on the next page. If you are having technical issues such as not being able to log in please email [student.helpdesk@scienceandtech.org](mailto:student.helpdesk@scienceandtech.org).

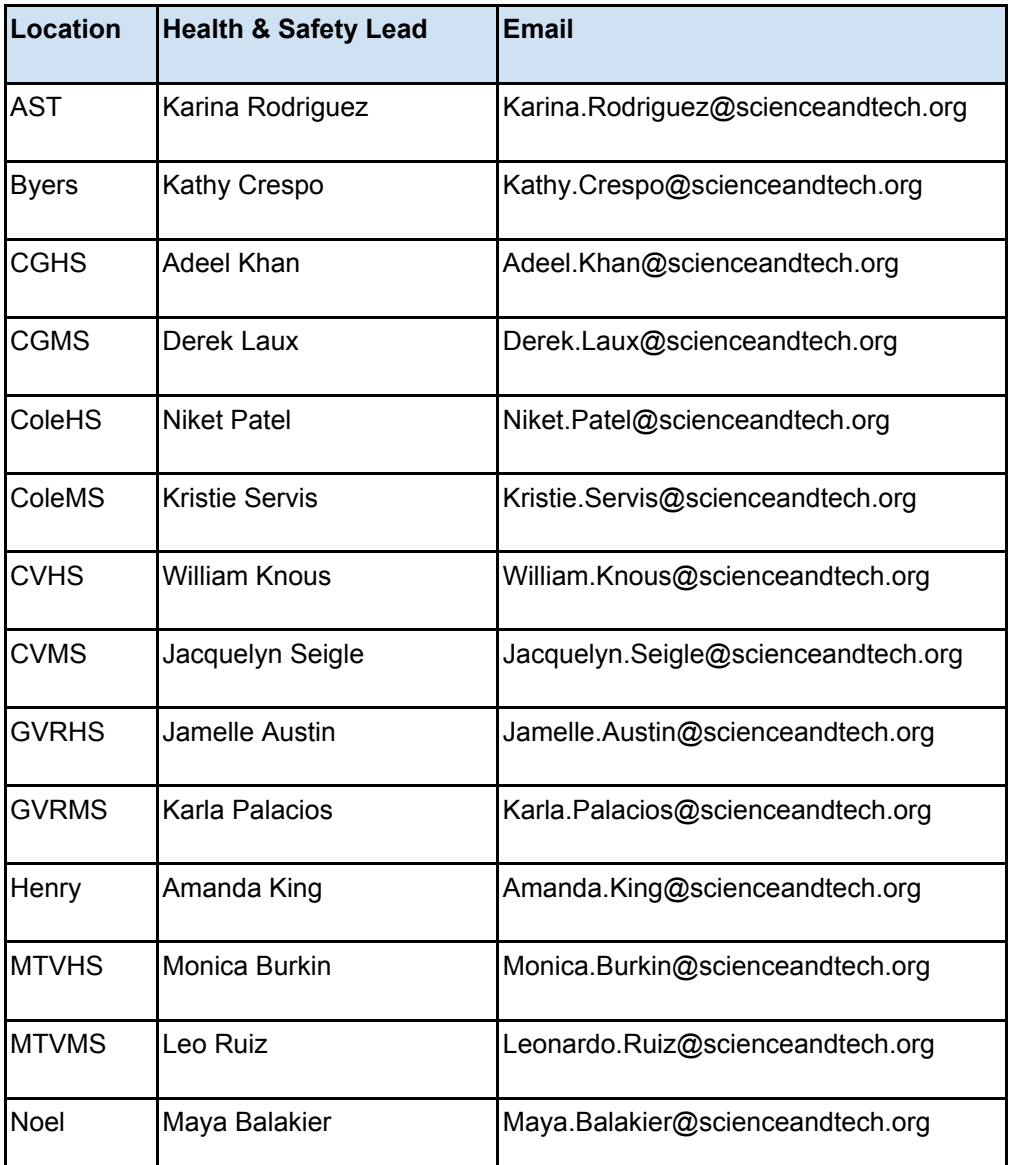

See below for what it looks like to take the screener on your mobile device

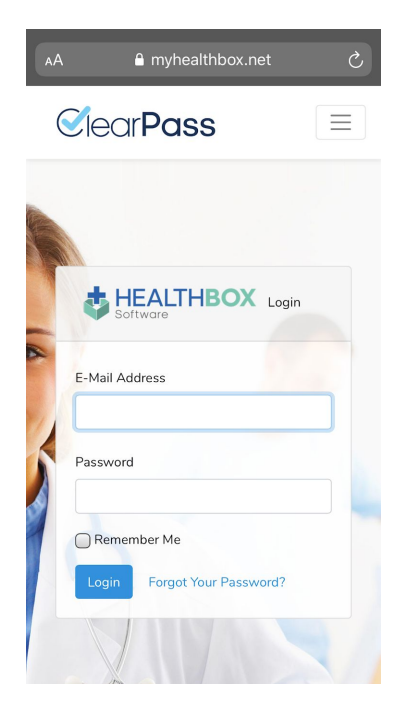

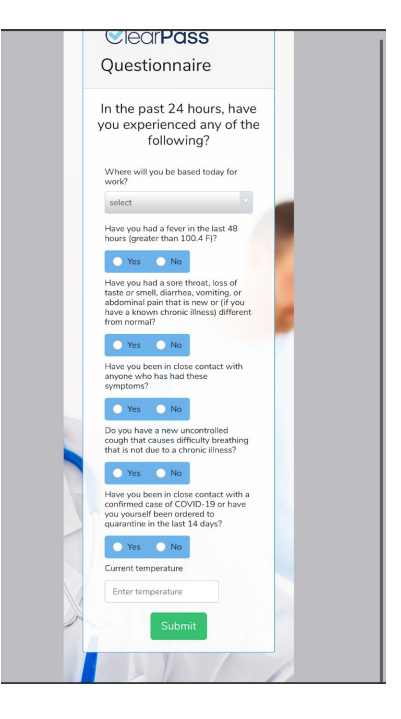

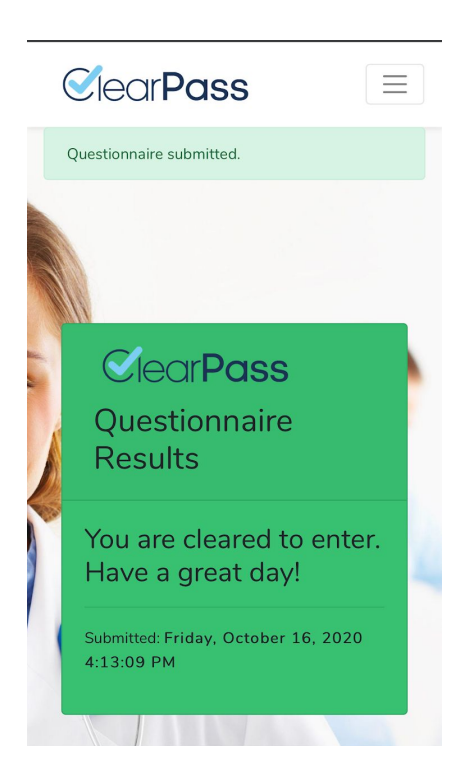

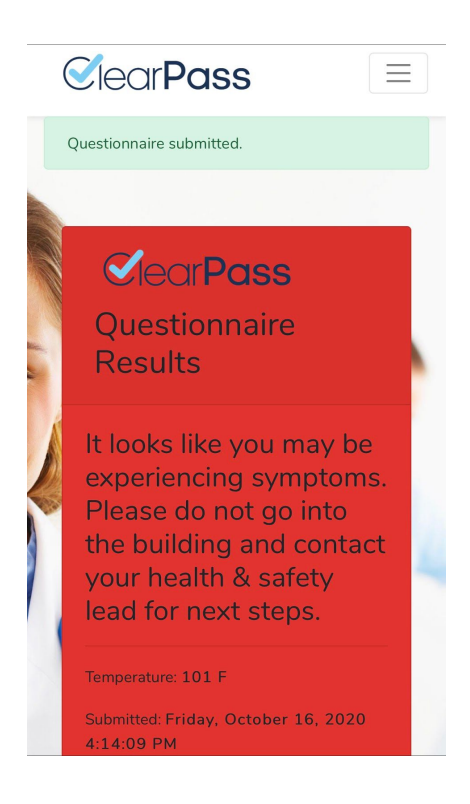